ロイロノート

1.アプリを入れてください 「ロイロノート スクール」インストール or Web で「ロイロノートスクール」ログイン

2.ログイン方法

学校IDとユーザーIDを入力してログインしてください

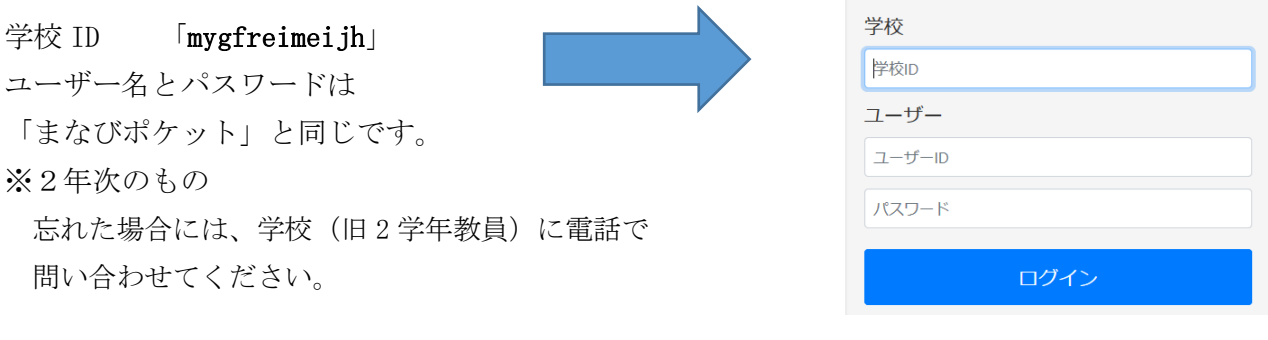

3.課題の受け取り方

クラス参加コードを入力 クラス名:R2 3 学年 4 月課題「81425」

教科を選び、「ノートを新規作成」を選択して参加する。

□左下の「資料箱」「R2 3 学年 4 月課題」より適宜資料を受け取る。 □左下の「提出」より課題を提出したり質問をしたりする。